## **Question:** *How do I make changes to my investment elections held with Fidelity Investments on NetBenefits®?*

**Step One:** Log in to your account **[www.NetBenefits.com/GVSU](http://www.netbenefits.com/GVSU)** using your Username and Password. Select "Register" if you are logging in to NetBenefits for the first time, or "Need Help?" if you've forgotten your Username and/or Password.

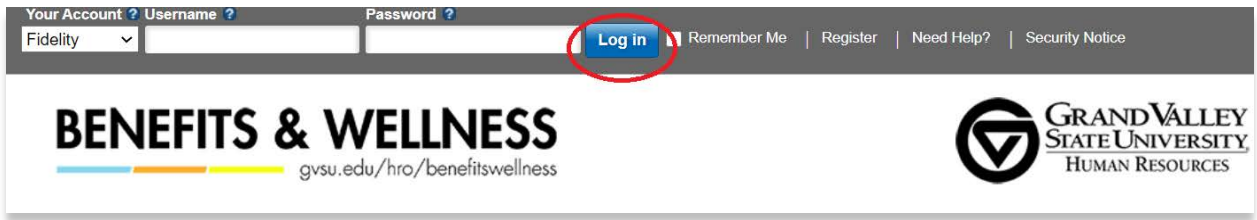

**Step Two:** Once you have logged in to NetBenefits, navigate to the "Quick Links" drop down menu beside the plan you're making updates to. From the drop down, select "Change Investments" to navigate to the next step.

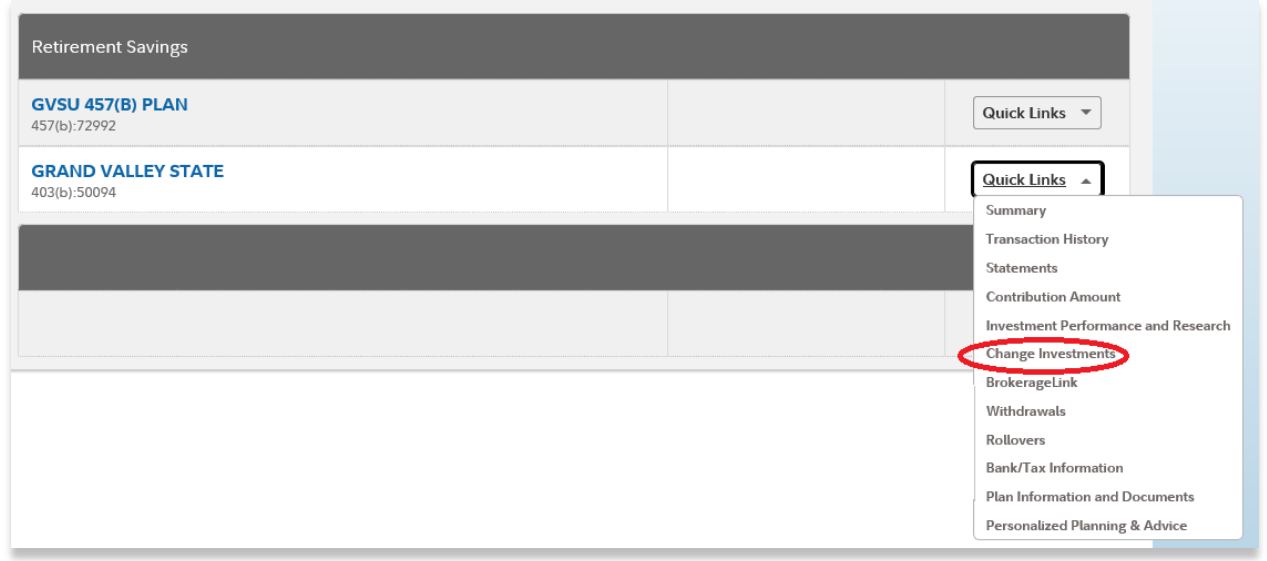

**Step Three:** On this page, select the appropriate option for you. You will be guided through a series of steps to make your investment updates.

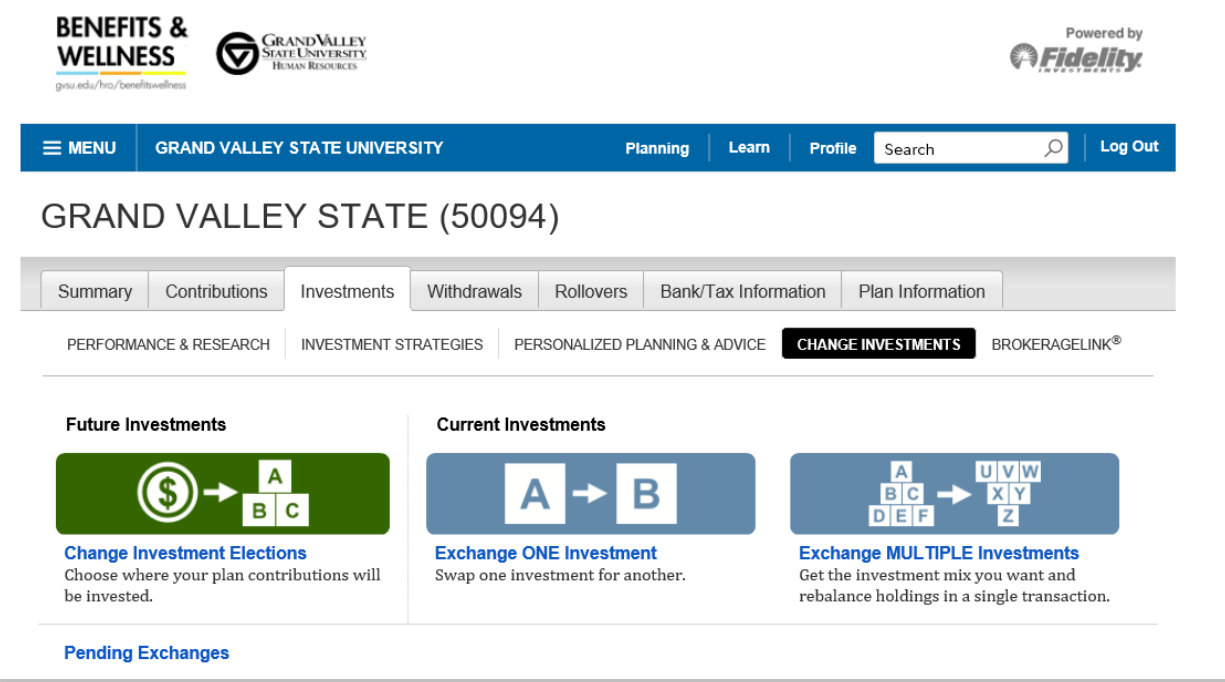

**Step Four:** Please note, you will have a variety of sources for which you must designate investment elections. A source is the origin of your money in your retirement plan, or where your money comes from. Examples of sources include: Employee Contribution (the money you contribute), Employer Contribution (the money your employer may contribute), and Rollover money (the money that you may have rolled over into this plan from a prior employer's qualified retirement plan).

You have the flexibility to select different investment holdings and percentages for your different sources. Or, you can simply choose to invest your sources the same way.

Please reference the following example for help in making your selections.

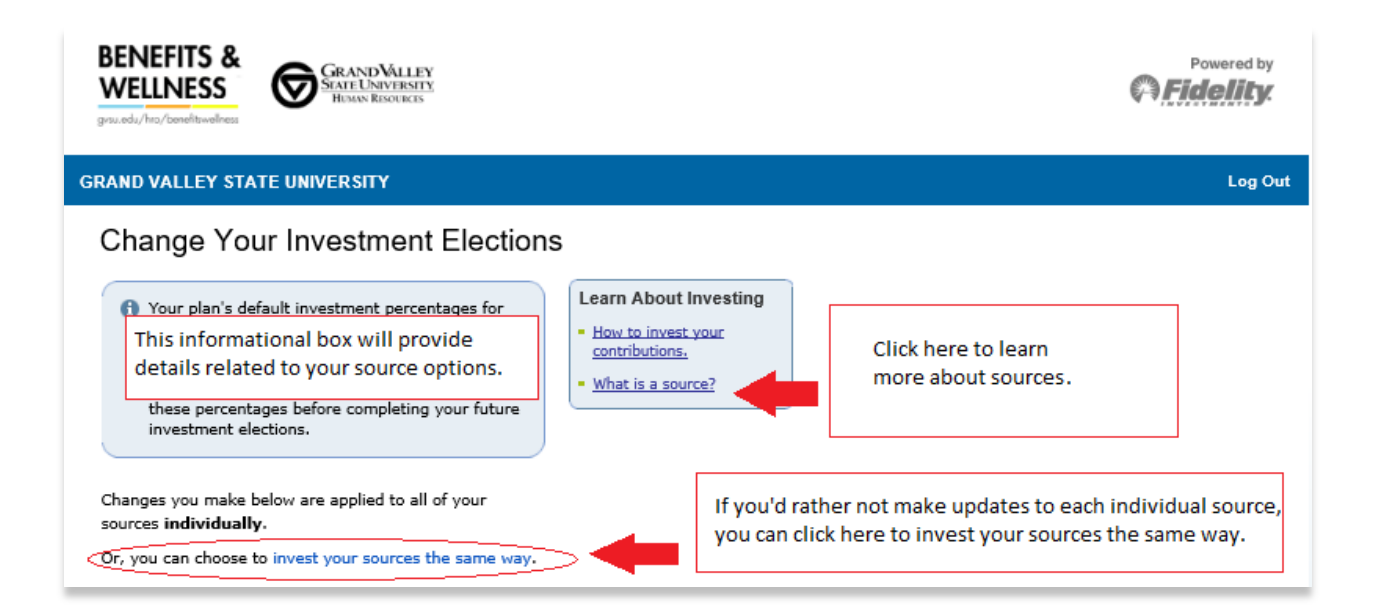

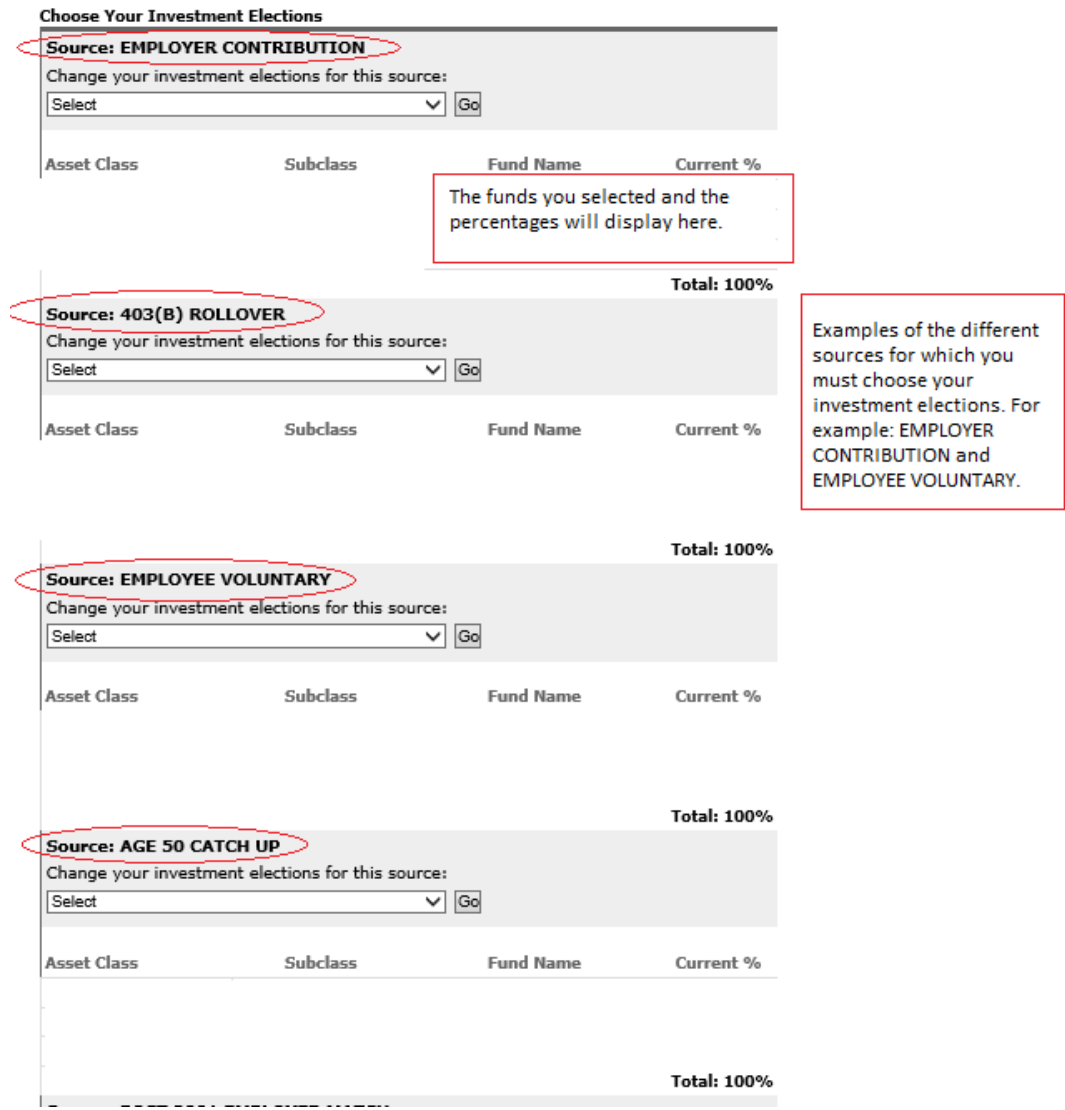

The screenshots above provide one example of how to update your investment elections for the different sources within your plan. The screenshots are intended to be illustrative only. For example, the Age 50 Catch-up source may not be applicable to you.

If you have questions or need further assistance, please call Fidelity Investments at

## **1-800-343-3548**.

**Please note:** If you are making investment elections within your **TIAA** account, you will need to **contact TIAA directly** to change your investment elections. While making updates to your account, please remember to ensure your beneficiaries are up to date. If you have holdings with both Fidelity and TIAA you will need to designate a beneficiary with each provider separately.

Investing involves risk, including risk of loss.

Screenshots are for illustrative purposes only.

TIAA and Fidelity Investments are independent entities and are not legally affiliated. Fidelity Brokerage Services LLC, Member NYSE, SIPC 900 Salem Street, Smithfield, RI 02917 © 2021 FMR LLC. All rights reserved. 970268.1.0